## **Kinematik mobiler Roboter**

Für diese Aufgaben wird ein in Python geschriebener Roboter-Simulator eingesetzt, der im Rahmen der Vorlesung eingeführt wird.

## **Teil a)**

Realisieren Sie die folgenden beiden kinematischen Grundfertigkeiten des Roboters:

- $curveDrive(robot, v, r, \Delta\theta)$
- straightDrive(robot, v, l)

curveDrive bewegt den Roboter solange auf einem Kreisbogen mit Radius r und Geschwindigkeit v, bis sich seine Orientierung um  $\Delta\theta$  geändert hat. straightDrive bewegt den Roboter eine gerade Strecke der Länge l mit der Geschwindigkeit v. Definieren Sie eine Folge von Geschwindigkeitsbefehlen, die die gewünschte Bewegung umsetzt. Beachten Sie dabei, dass Geschwindigkeit und Rotationsgeschwindigkeit beim Roboter begrenzt sind.

Gehen Sie zunächst davon aus, dass der Roboter die gewünschten Geschwindigkeiten korrekt umsetzt (motionNoise auf 0 setzen) und realisieren Sie Kreis- und Rechteckfahrten und einen Fahrspurwechsel.

Gehen Sie nun davon aus, dass die gewünschten Geschwindigkeiten nicht korrekt umgesetzt werden (motionNoise werden auf die voreingestellten Werte gesetzt). Was beobachten Sie?

## **Teil b)**

Für diese Aufgabe soll die tatsächliche Position des Roboters mit World.getTrueRobotPose() abgefragt werden. Koordinaten beziehen sich immer auf das globale KS.

- 1) Realisieren Sie einen Linienverfolger followLine(robot, v, p1, p2), der eine Gerade durch die Punkte p1 und p2 in Richtung p2 mit der Geschwindigkeit v möglichst genau verfolgt.
- 2) Realisieren Sie eine Steuerung gotoGlobal(robot, v, p, tol), die den Roboter auf den Punkt p mit der Geschwindigkeit v zusteuert, wobei der Punkt p lediglich mit einer gewissen Toleranz tol errreicht werden muss.
- 3) Realisieren Sie einen Linenverfolger followPolyline(robot, v, poly), der einen Polygonzug poly mit einer Liste von Koordinaten mit der Geschwindigkeit v abfährt. Die Geschwindigkeit v soll möglichst konstant gehalten. Sobald der Roboter einen Eckpunkt mit einer gewissen Toleranz erreicht hat, fährt er bereits auf den nächsten Eckpunkt zu. Testen Sie Ihren Linienverfolger in typischen Szenarien.

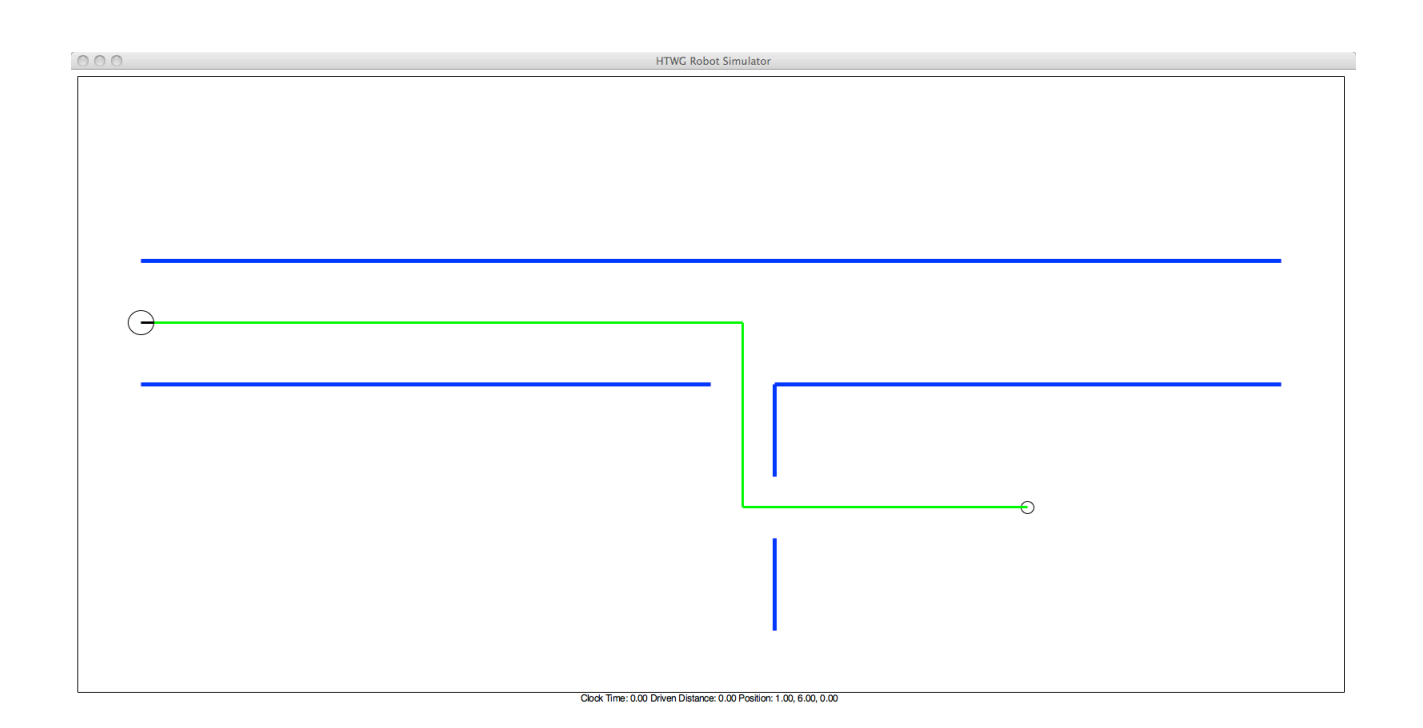